## How to Take the Yeager Award Exam

 Download the <u>Aerospace: The Journey of Flight 4th</u> <u>Edition</u> <u>textbook</u> from eServices.

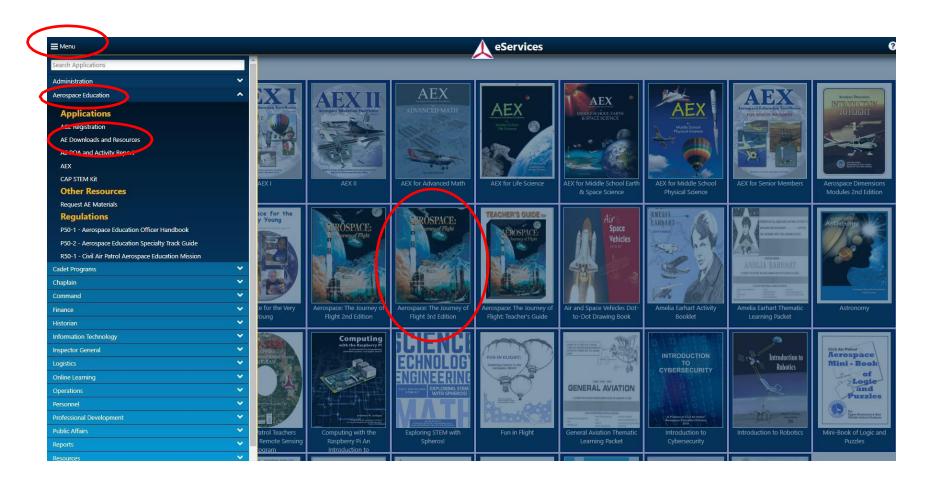

Take the Yeager Award Exam in AXIS

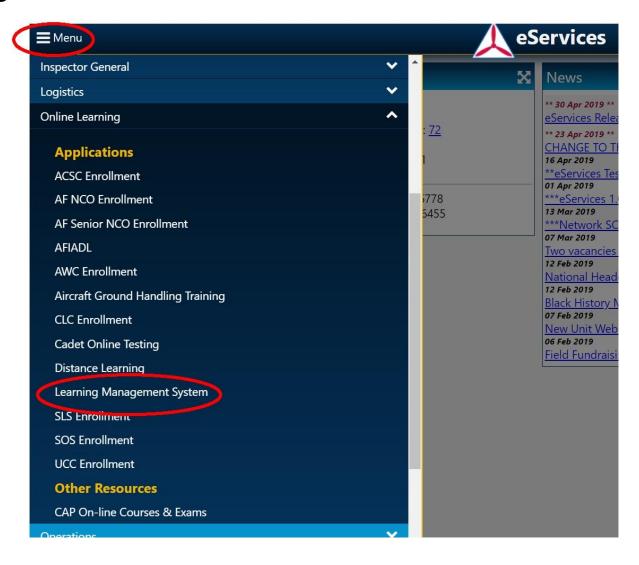

- Select Go To AXIS
- Select Course Catalog
- Select Aerospace from the dropdown menu

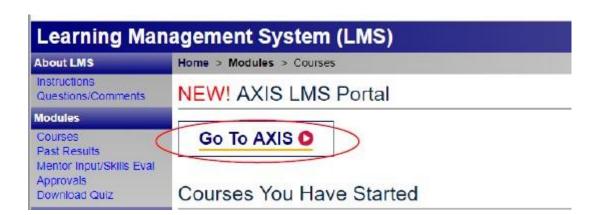

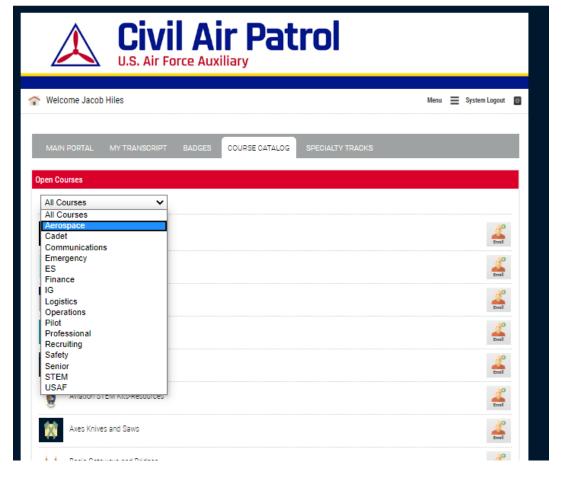

Enroll in the Yeager Award Exam

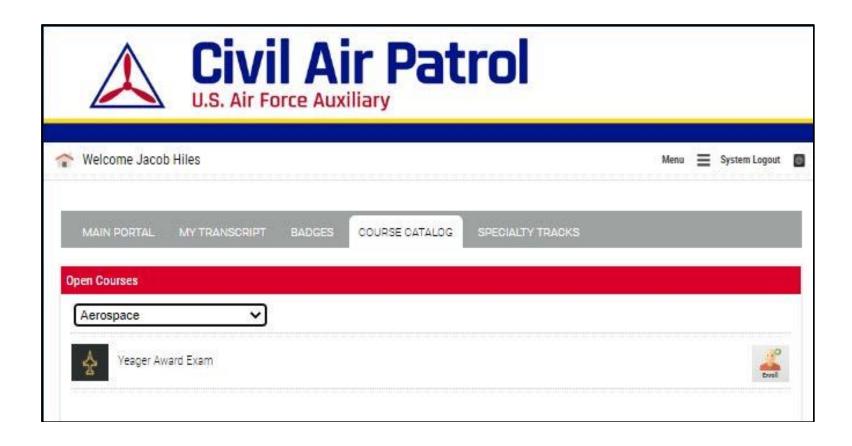

## Click 'Start' to begin

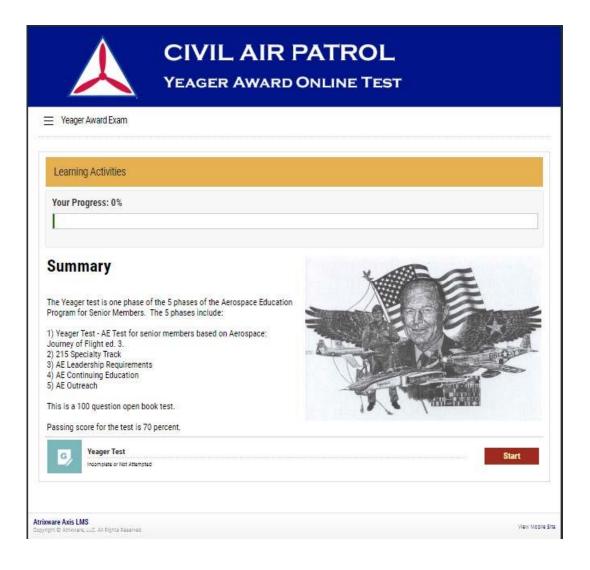